Choose **at least one method** to access your account. This can be changed later.

I accept **terms & conditions**

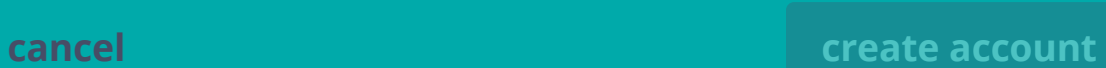

# Sign-up

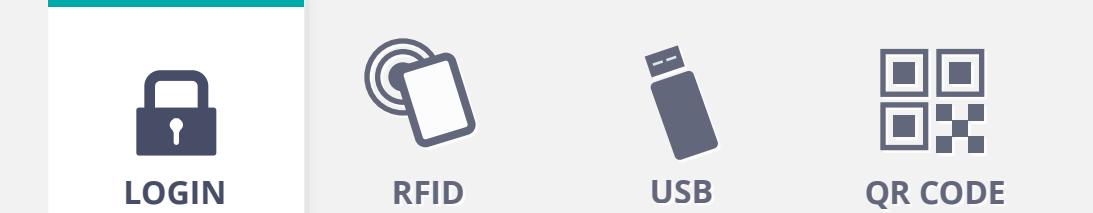

Enter email or create username

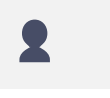

*\* Recommended for secuirity*

Password

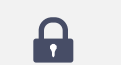

Confirm password

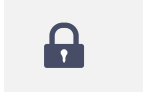

Choose **at least one method** to access your account. This can be changed later.

# Sign-up

#### *\* Recommended for secuirity* **Recovery ID**

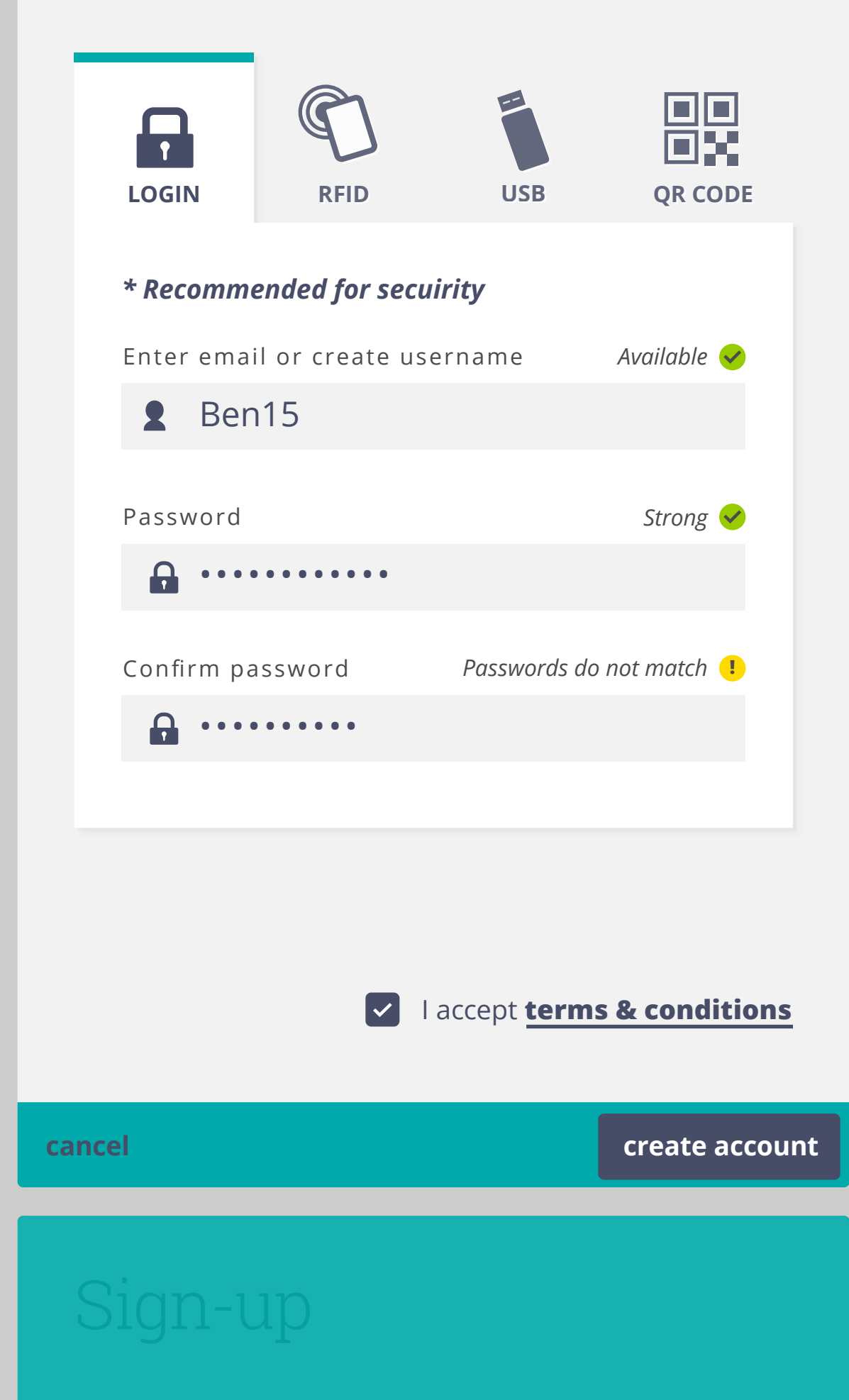

clipboad. Please save it for account recovery The following ID has been copied to your in case of lost password or token.

clipboad. Please save it for account recovery *\* Recommended for secuirity* The following ID has been copied to your in case of lost password or token.

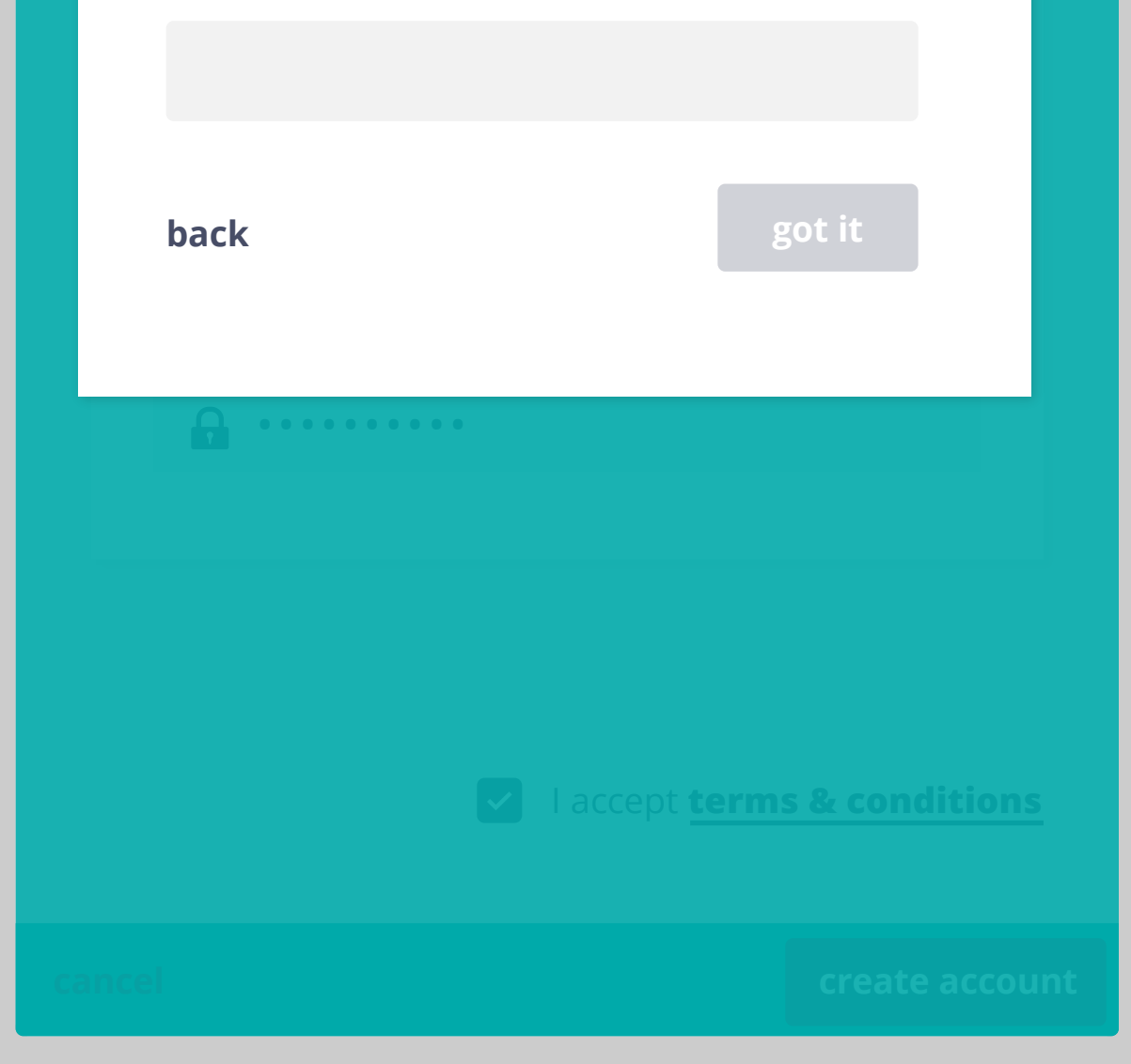

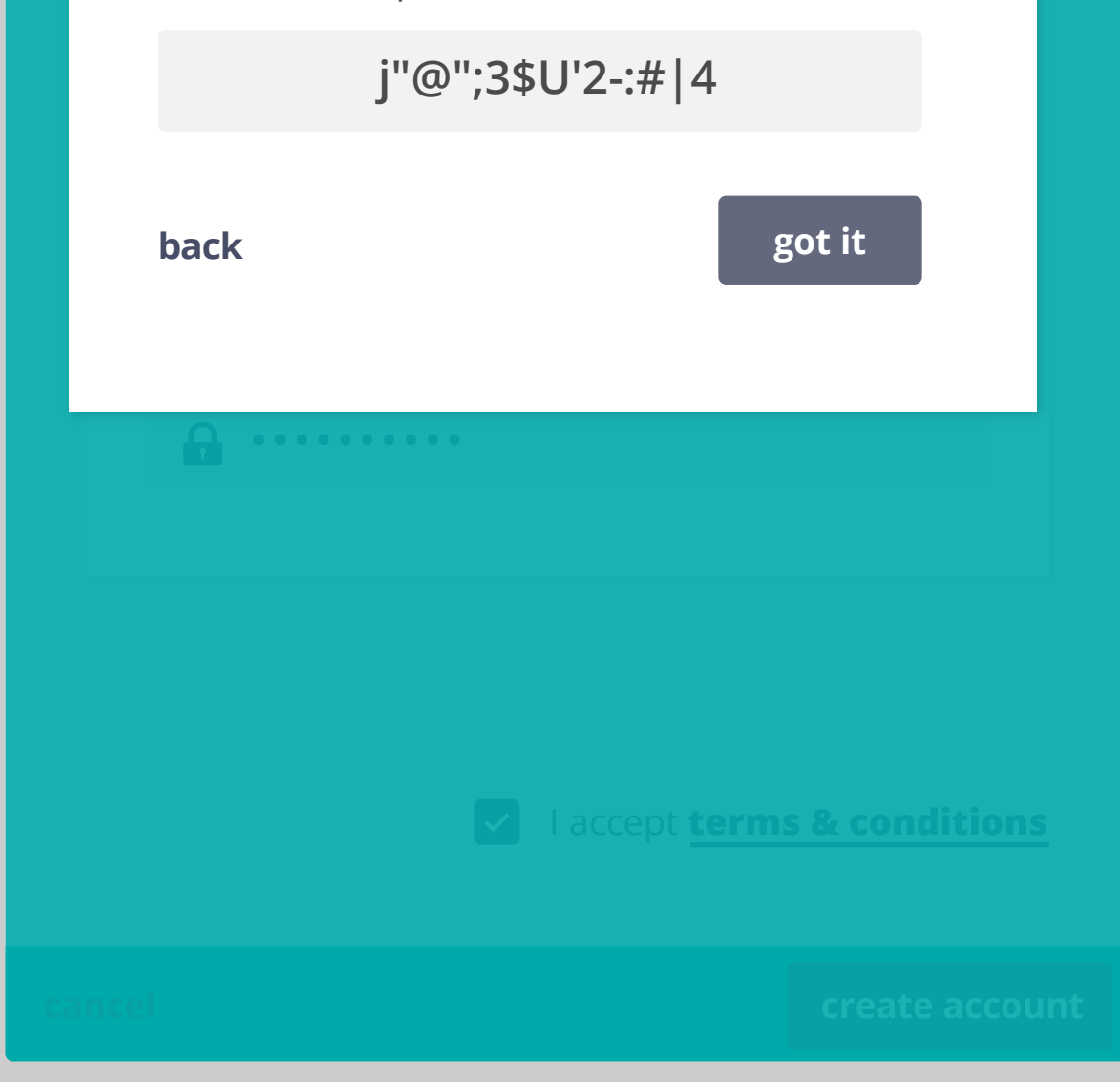

if no email address is provided, user is asked to select recovery ID option, and a recovery ID is provided. If they select "back", they are returned to login screen. Unless they provide an email, they will be forced to select this option.

### **Select recovery method**

Selecting "got it" will take user to first PMT screen.

### **Select recovery method**

### *V* Recovery ID

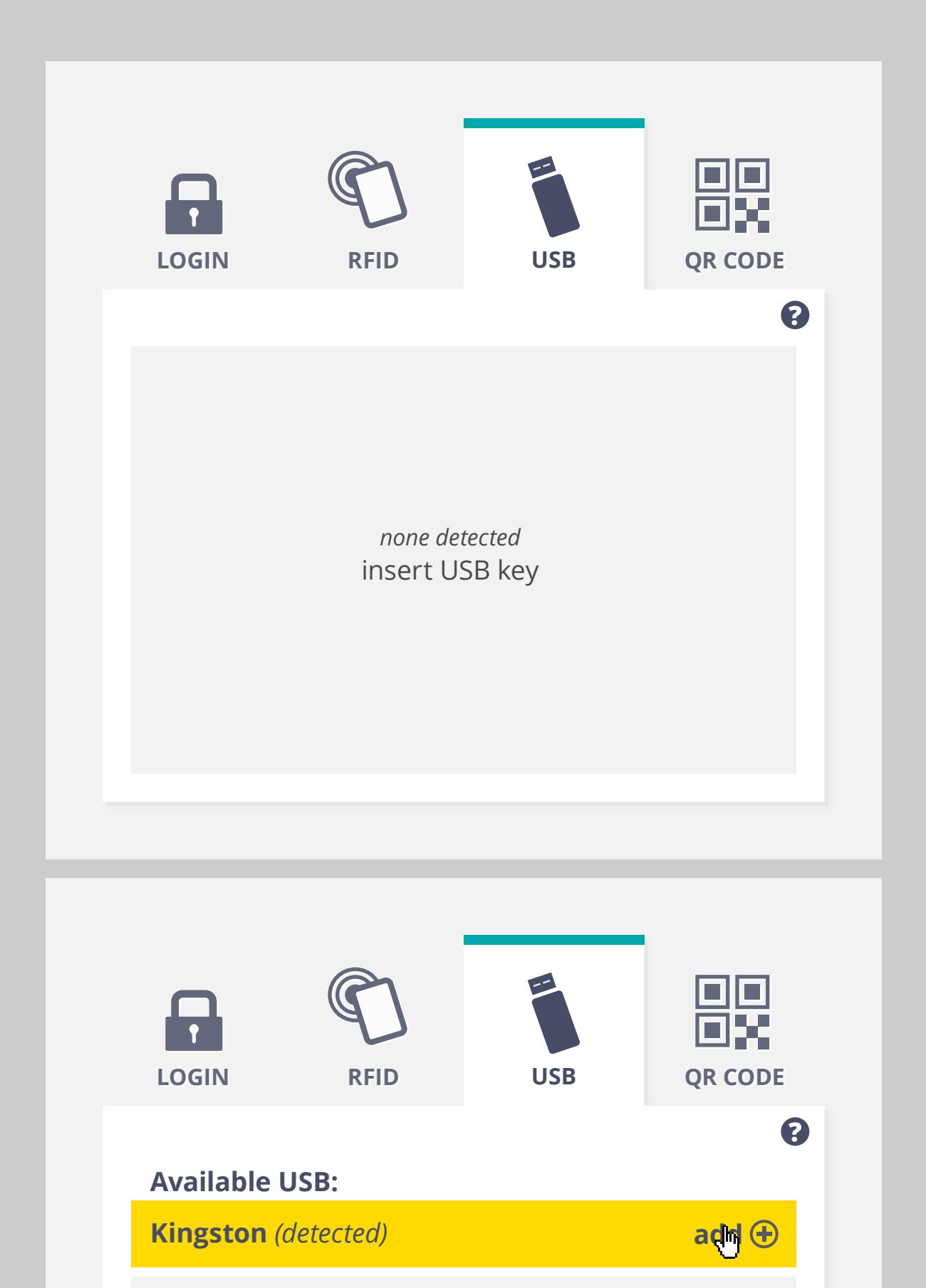

**Untitled** *(detected)* **add**

oo ΞX  $\mathbf{r}$ **LOGIN RFID USB QR CODE** 8 **My** Cloud for All **USB: Backup delete delete Kingston** *(detected)* **delete Available USB: Untitled** *(detected)* **add**

**LOGIN RFID USB QR CODE** 8 **My** Cloud for All **USB: delete Backup delete Kingston** *(detected)*

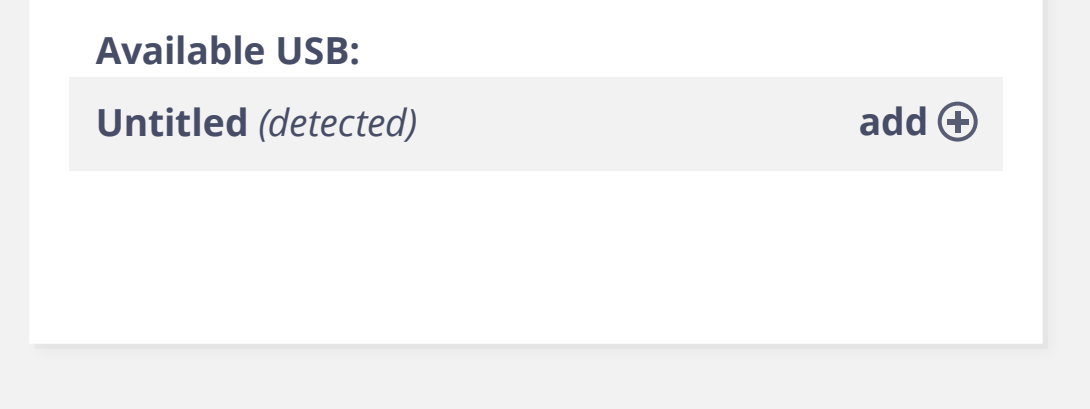

Would user need to insert the USB in order to delete token from their account? That is, does token need to be deleted from USB, or would it just become obsolete?

**LOGIN RFID USB QR CODE** 8 **My** Cloud for All **USB: Kingston** *(detected)* **delete delete Available USB: Untitled** *(detected)* **add** X Kingston USB has been added! You can now access your Cloud for All account using this USB stick.

User may have a USB with their token on it that is not currently inserted. It is listed under "My Cloud for All USB" (e.g. Backup)

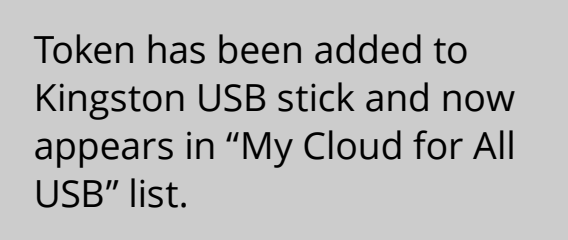

Notification dialog here?

Kingston USB has been added! You can now access your Cloud for All account using this USB stick.

#### USB interaction

 $\Box$ П  $\mathbf{P}$  $\Box$ **USB QR CODE LOGIN RFID RFID** 8 **My** Cloud for All **RFID: 527629 delete delete 865113 delete** RFID 865113 detected! You can now access your Cloud for All account using this RFID tag.

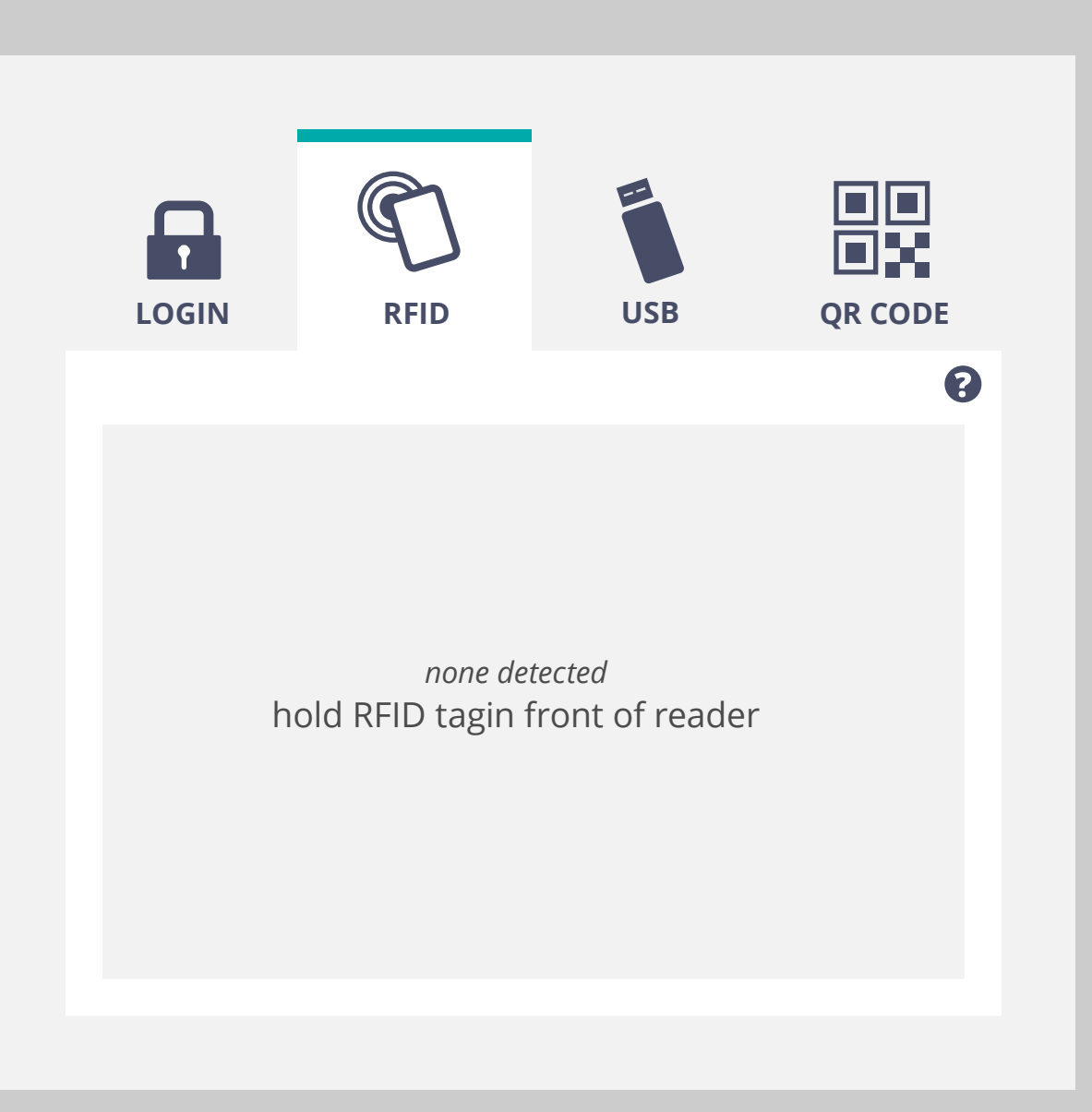

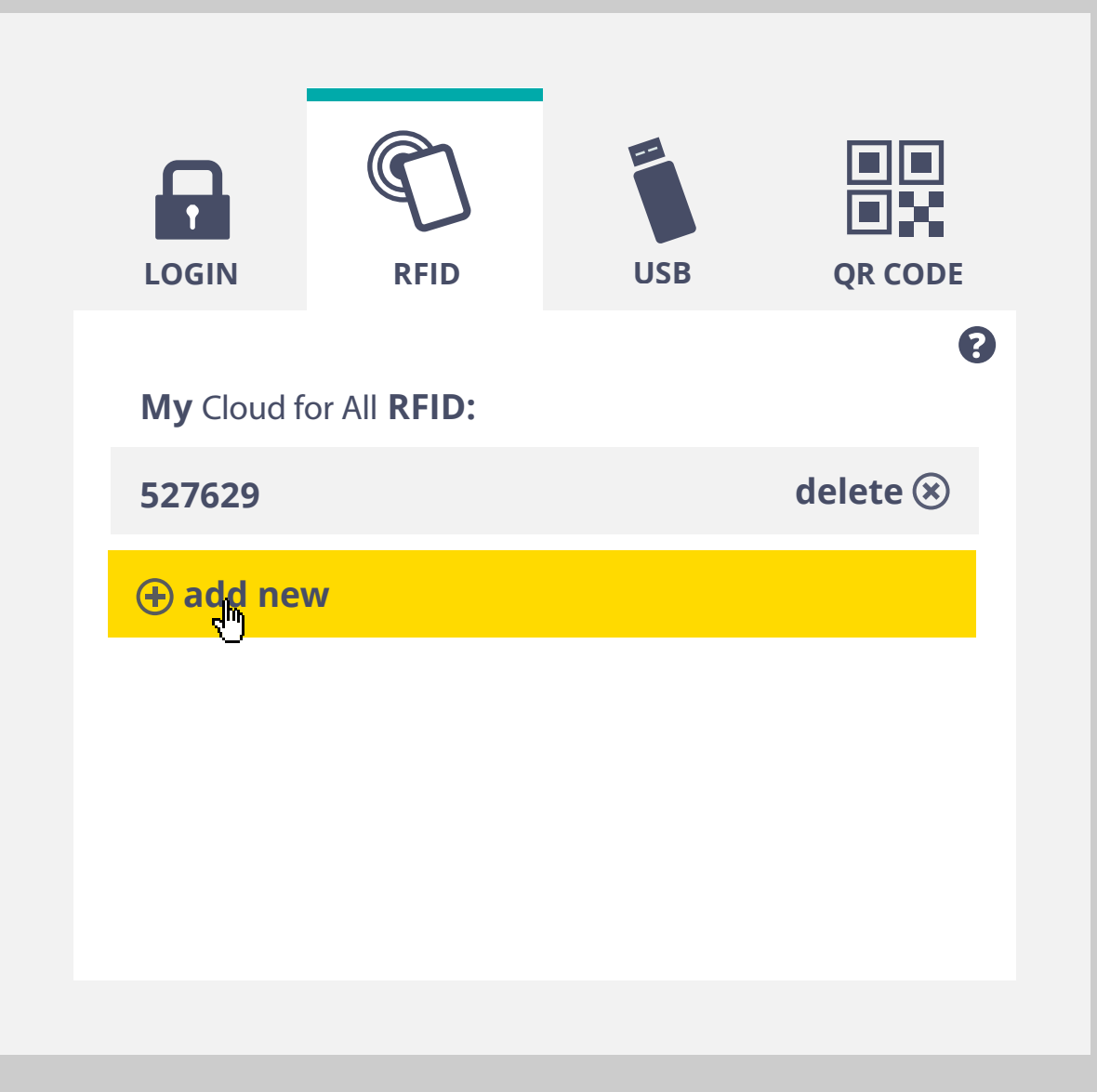

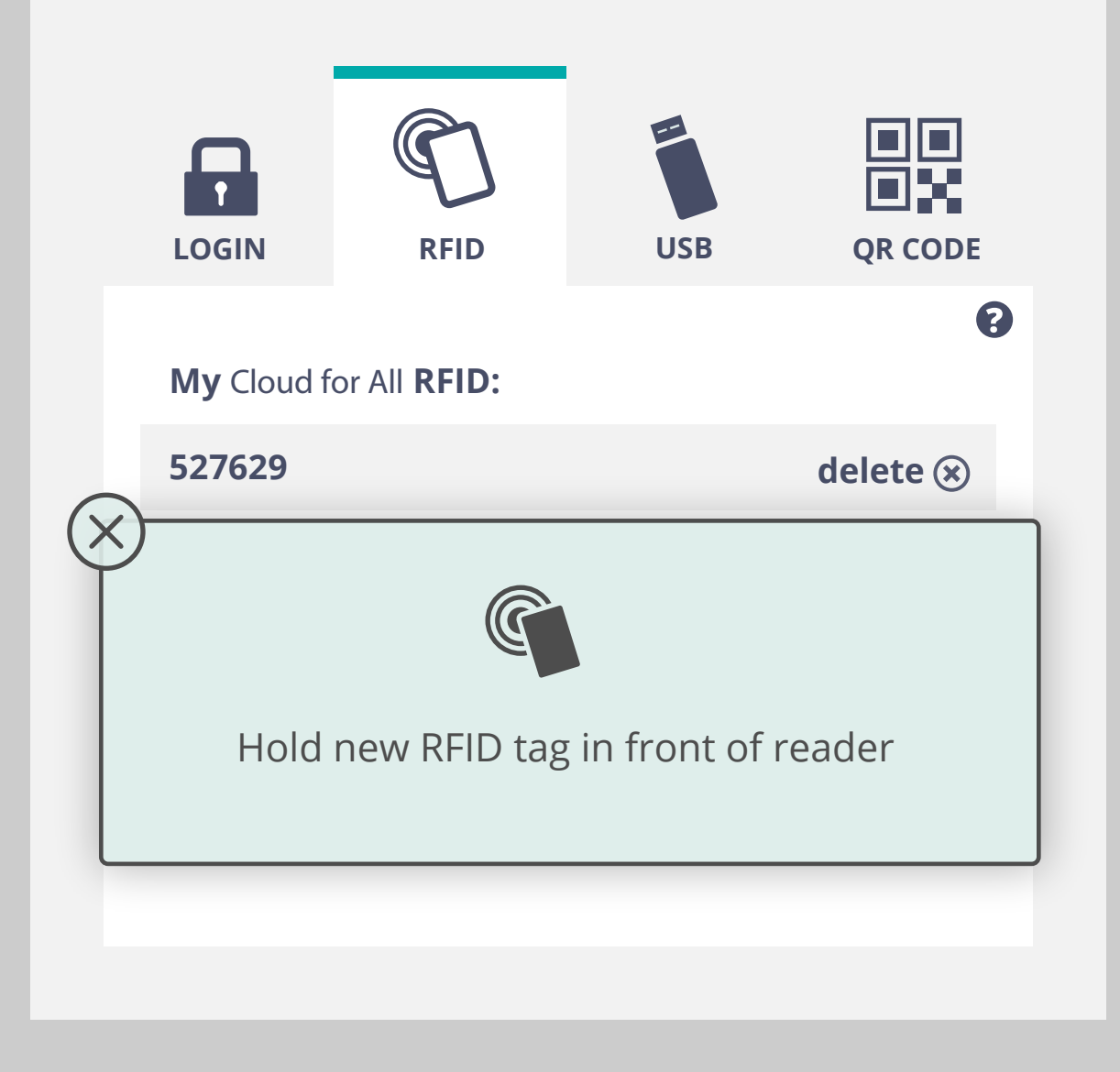

#### RFID interaction

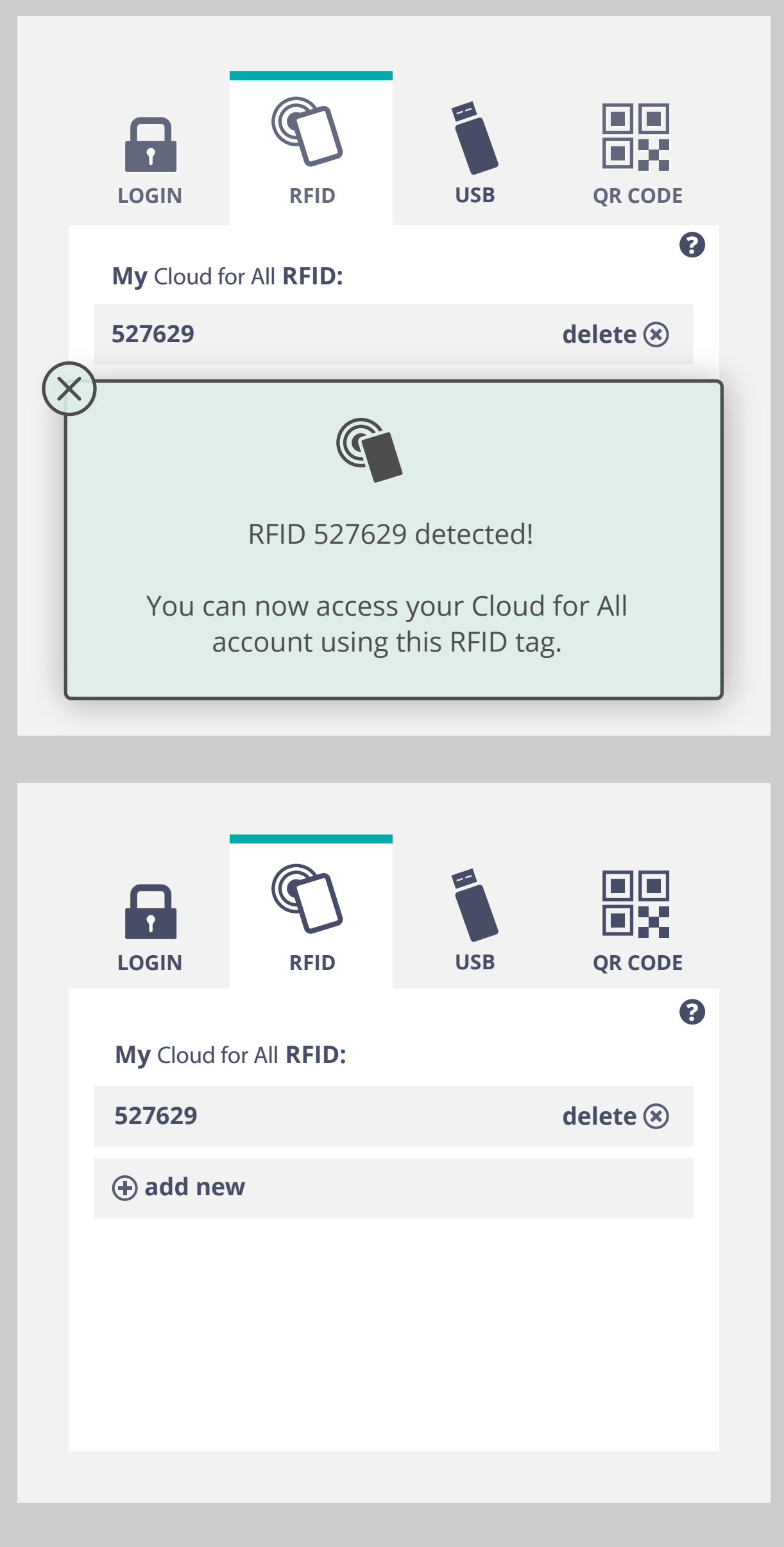

can user have more than one RFID on account?

can reader detect more than one?

can user name their RFID tags?

does token get added when tag is swiped?

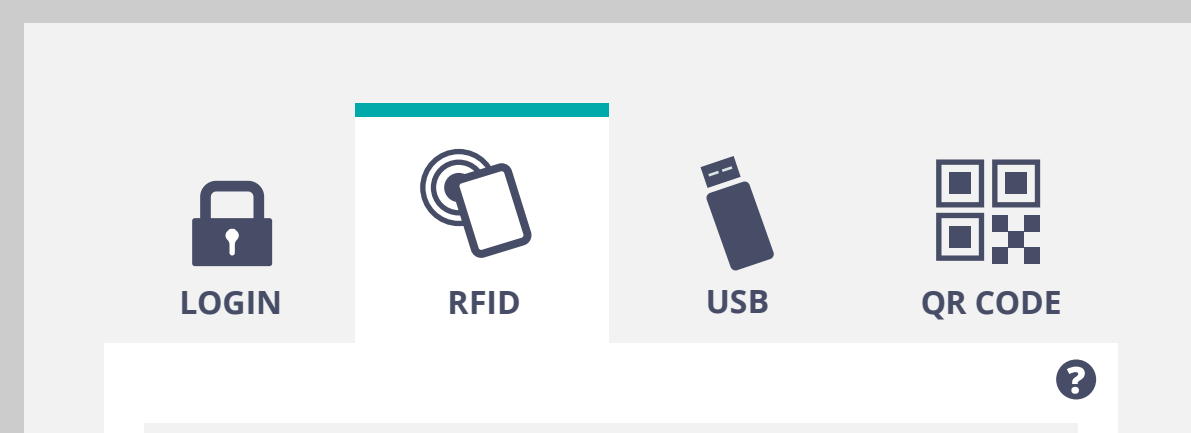

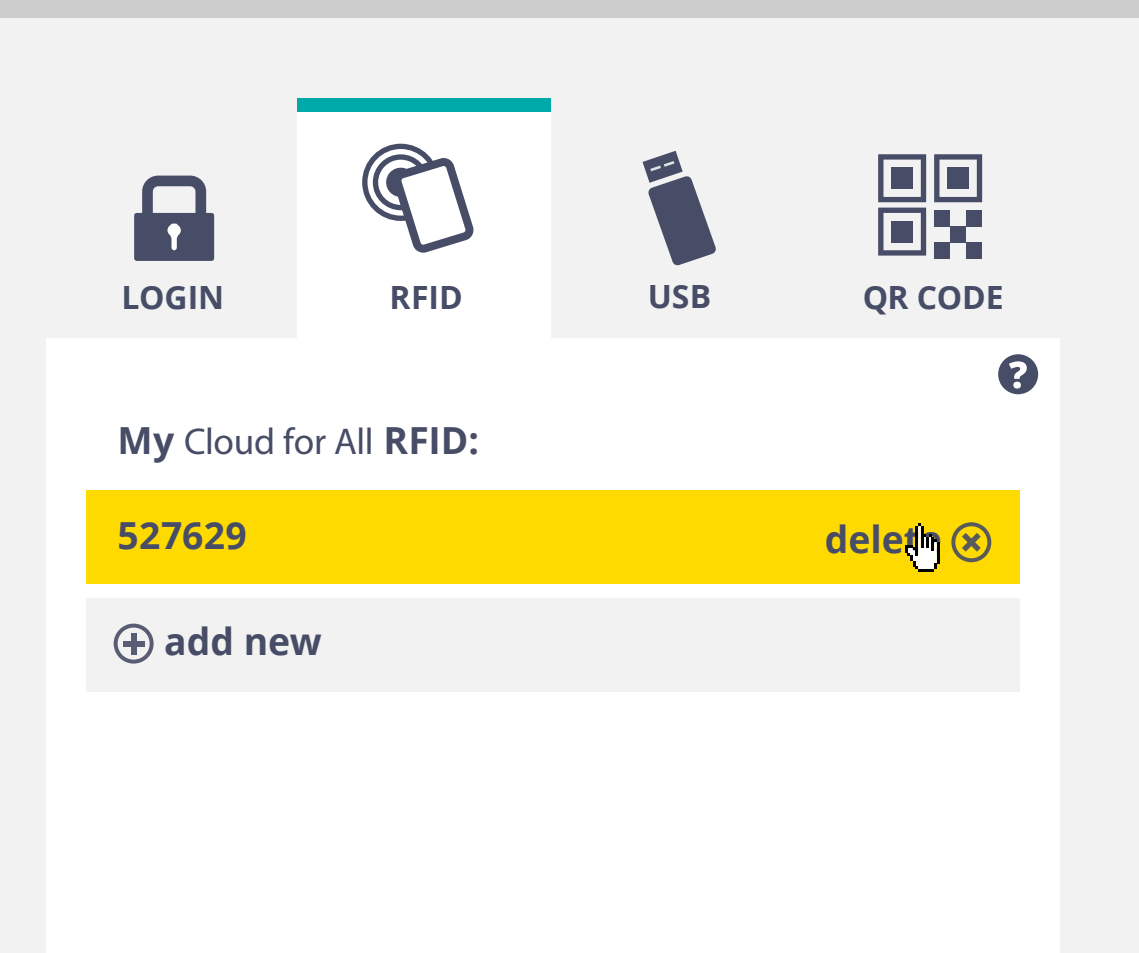

*none detected* hold RFID tagin front of reader

token removed from RFID tag / RFID tag removed from account

Does user need to swipe RFID tag in order to delete token?

swiping RFID tag immediately adds token to tag? or do we need an intermediate step? (e.g. 1. "tag detected", 2. "add tag to my account")

Deleting removes token from RFID or makes it obsolete.

If user swipes existing tag, notification closes, nothing happens.

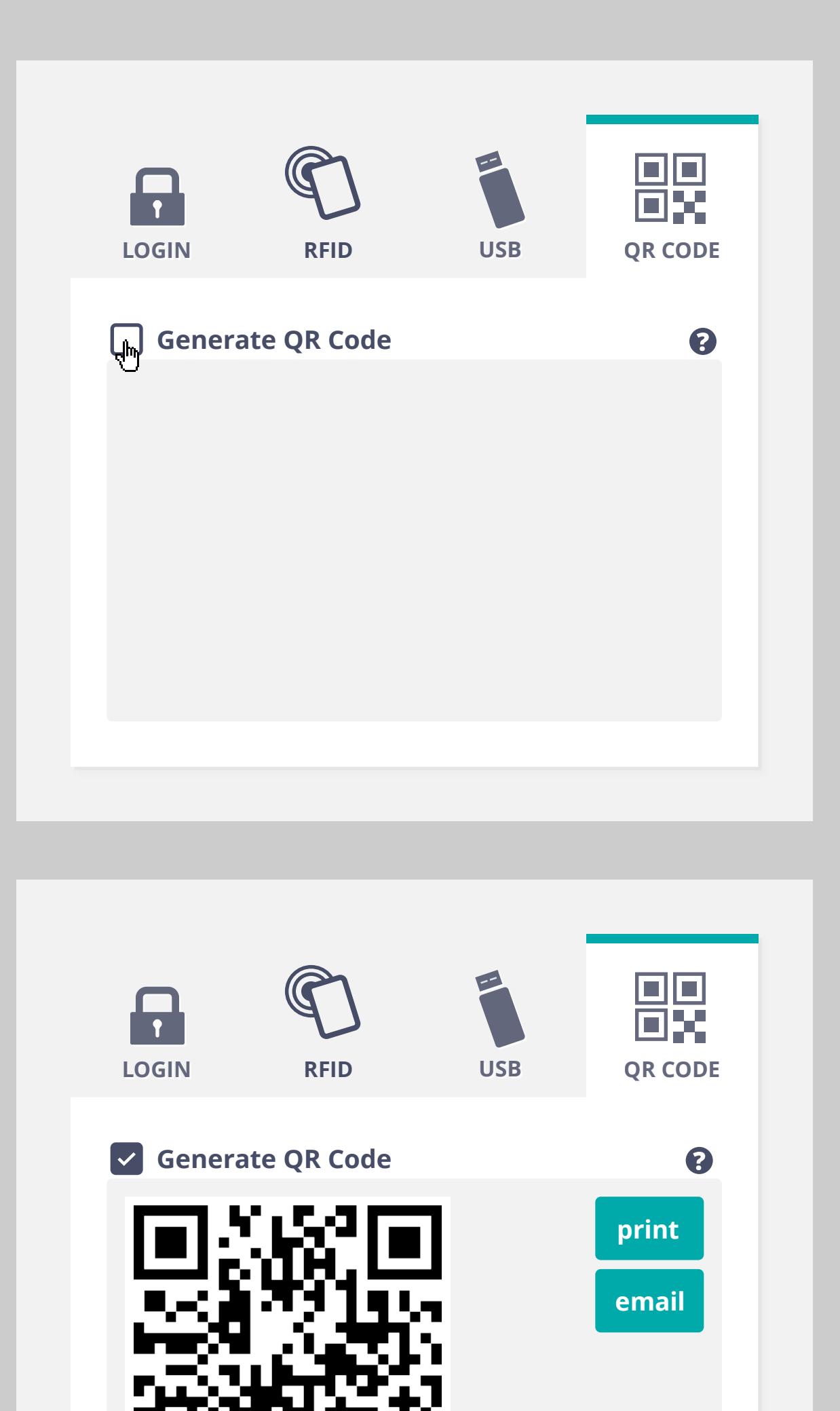

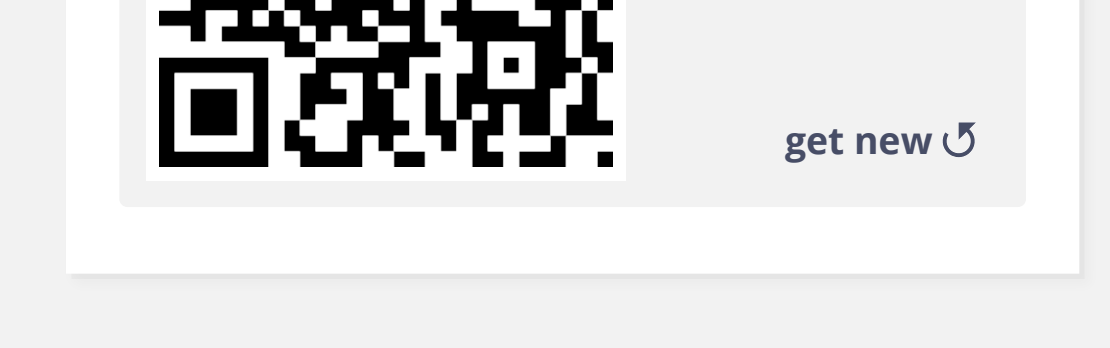

QR code interaction

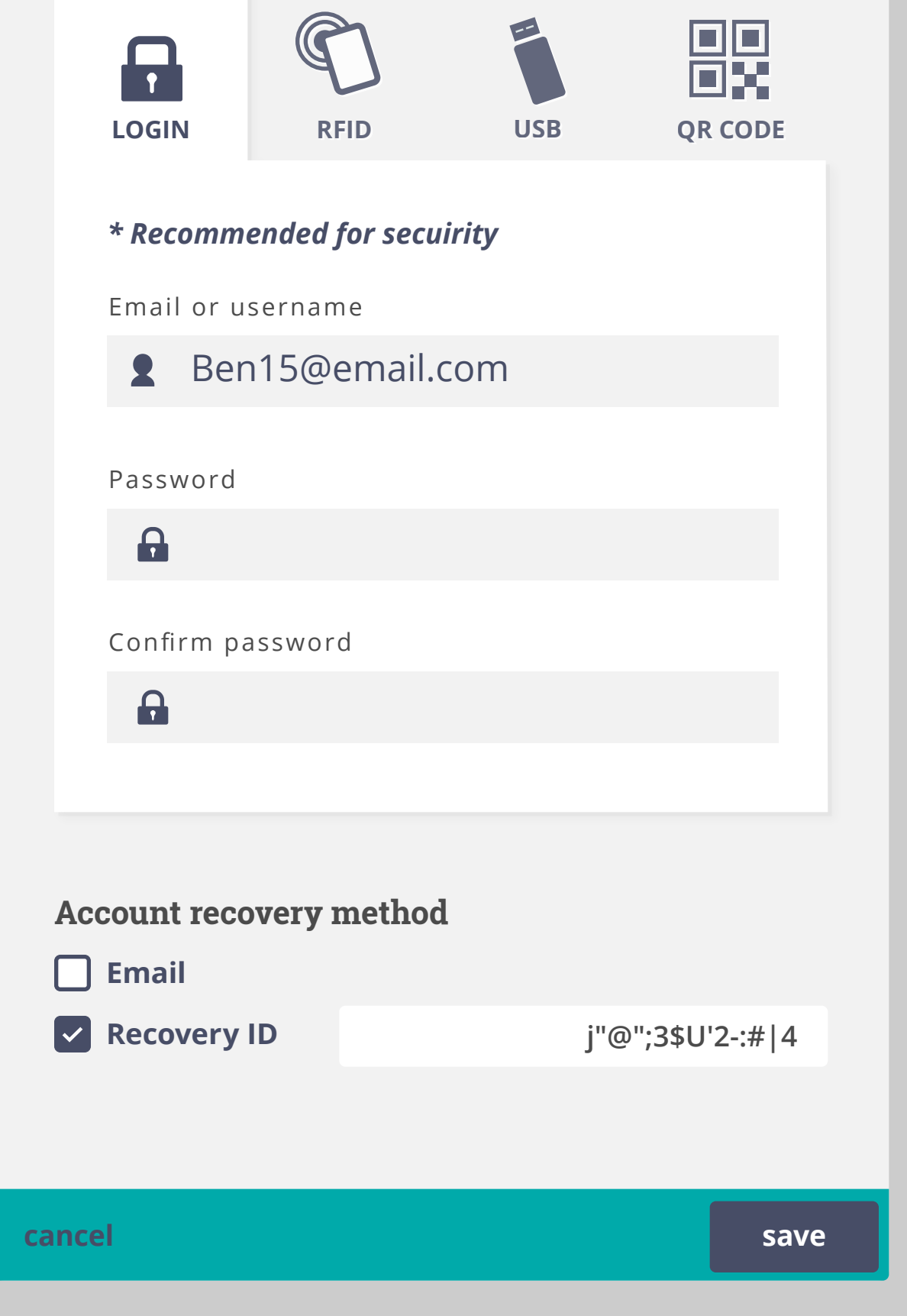

# Account settings

**Authentication method**

### PMT - first screen (for now)

If user has signed in with ID and password

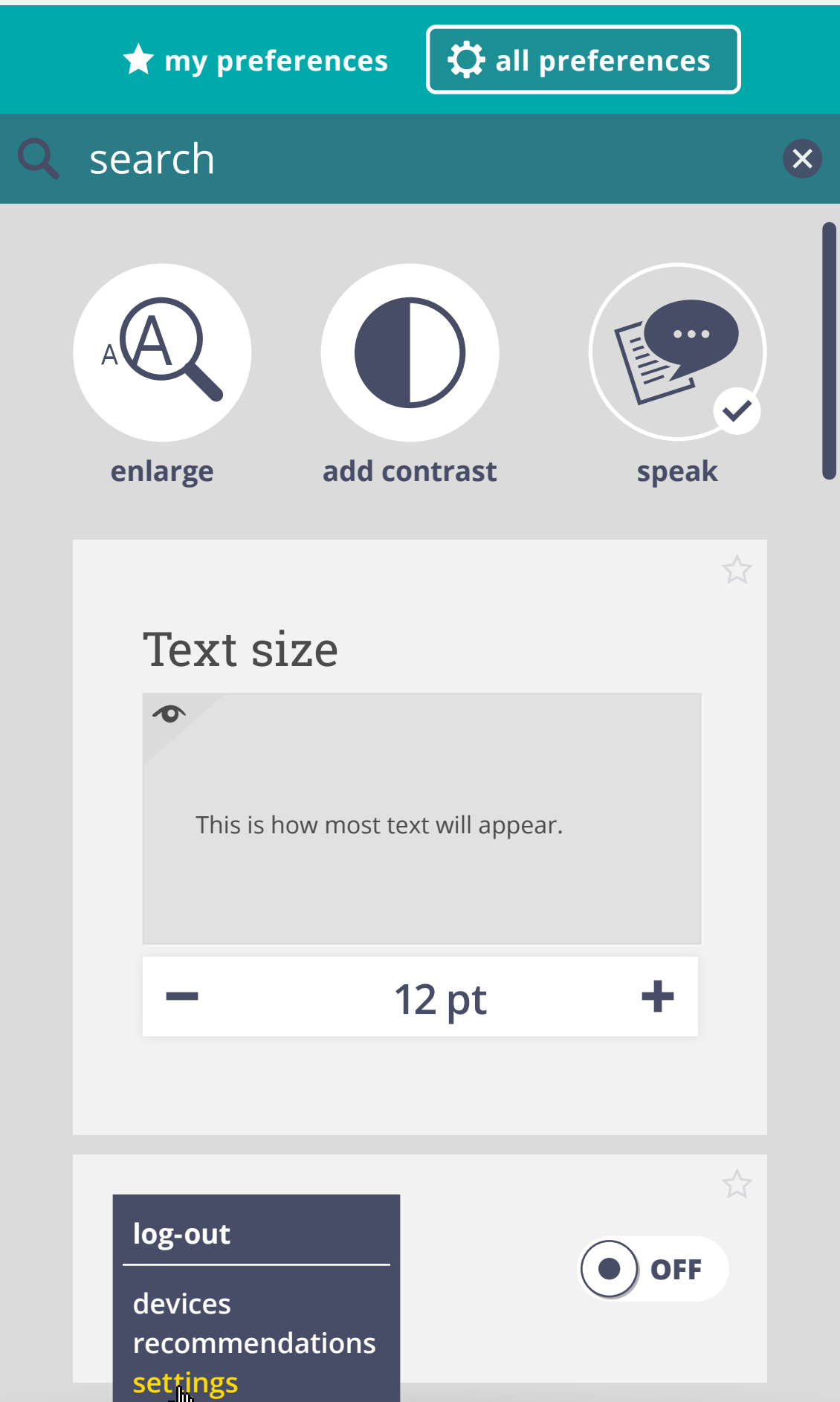

### If user has signed in with RFID or QR code

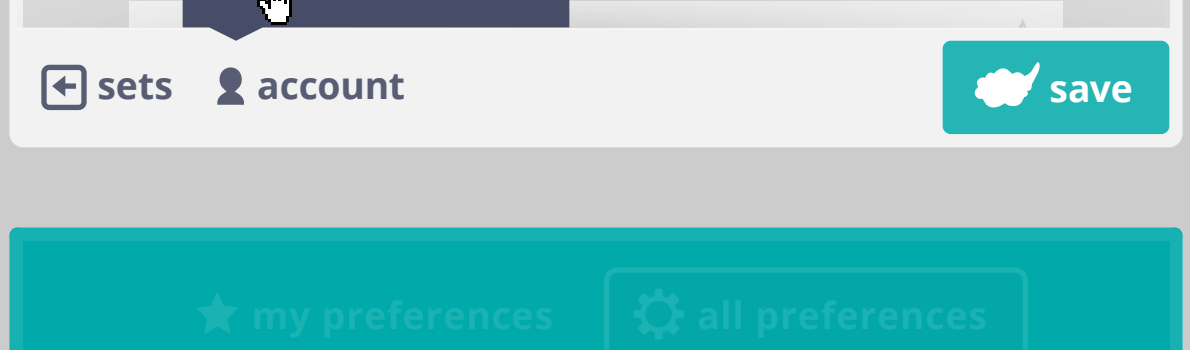

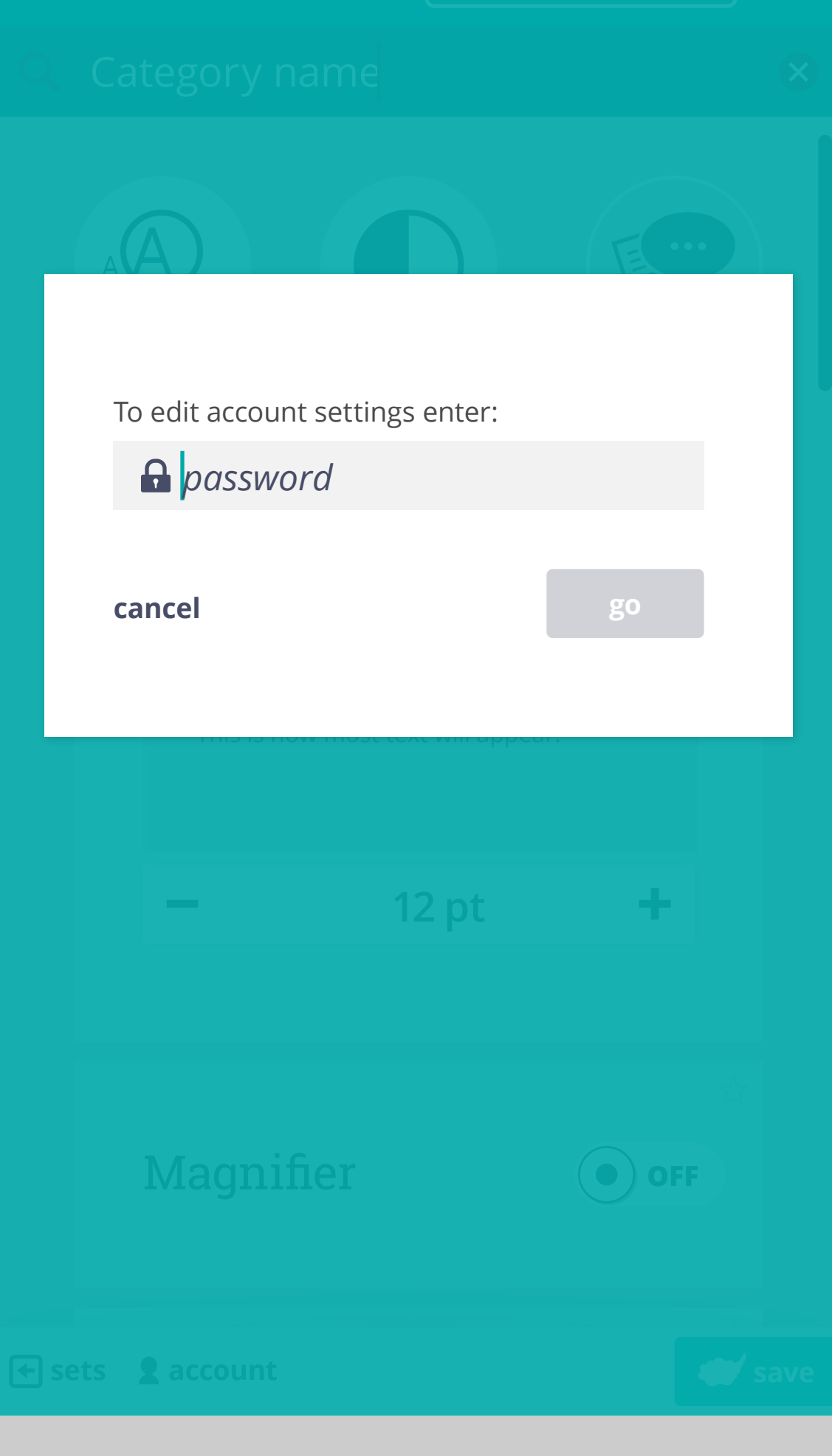

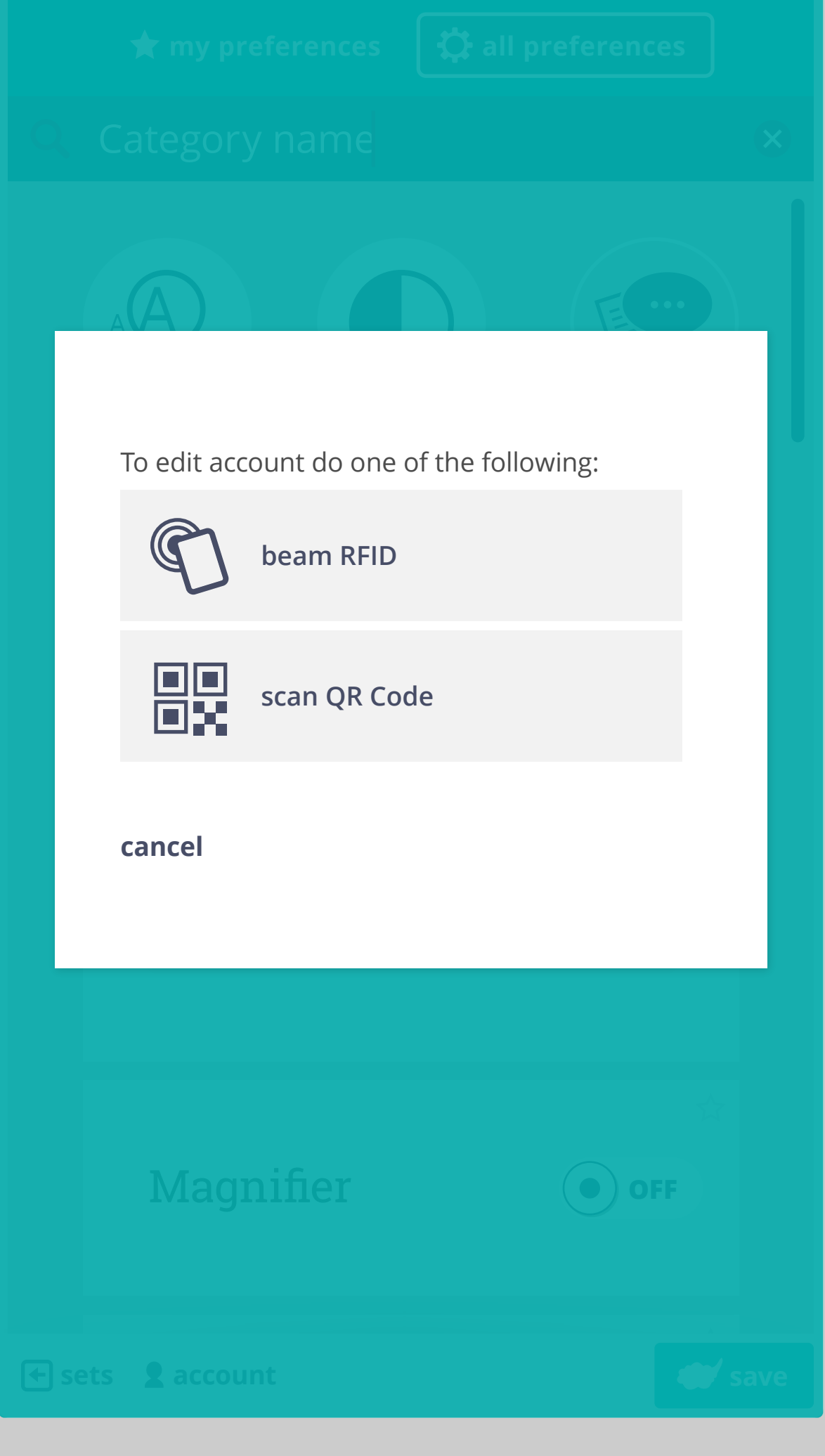

If an email address is provided, user is asked to select from two possible recovery options. If they select "back", they are returned to login screen.

**done**

# Devices

### **Logged in:**

**TPL Public**

2013/12/11 11:56

**B's Nexus**

2013/12/11 11:56

**Ben's laptop**

Receive preference suggestions based on<br> **ON** C behaviour and contexts.

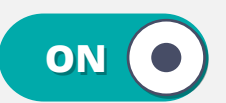

2013/12/11 11:56

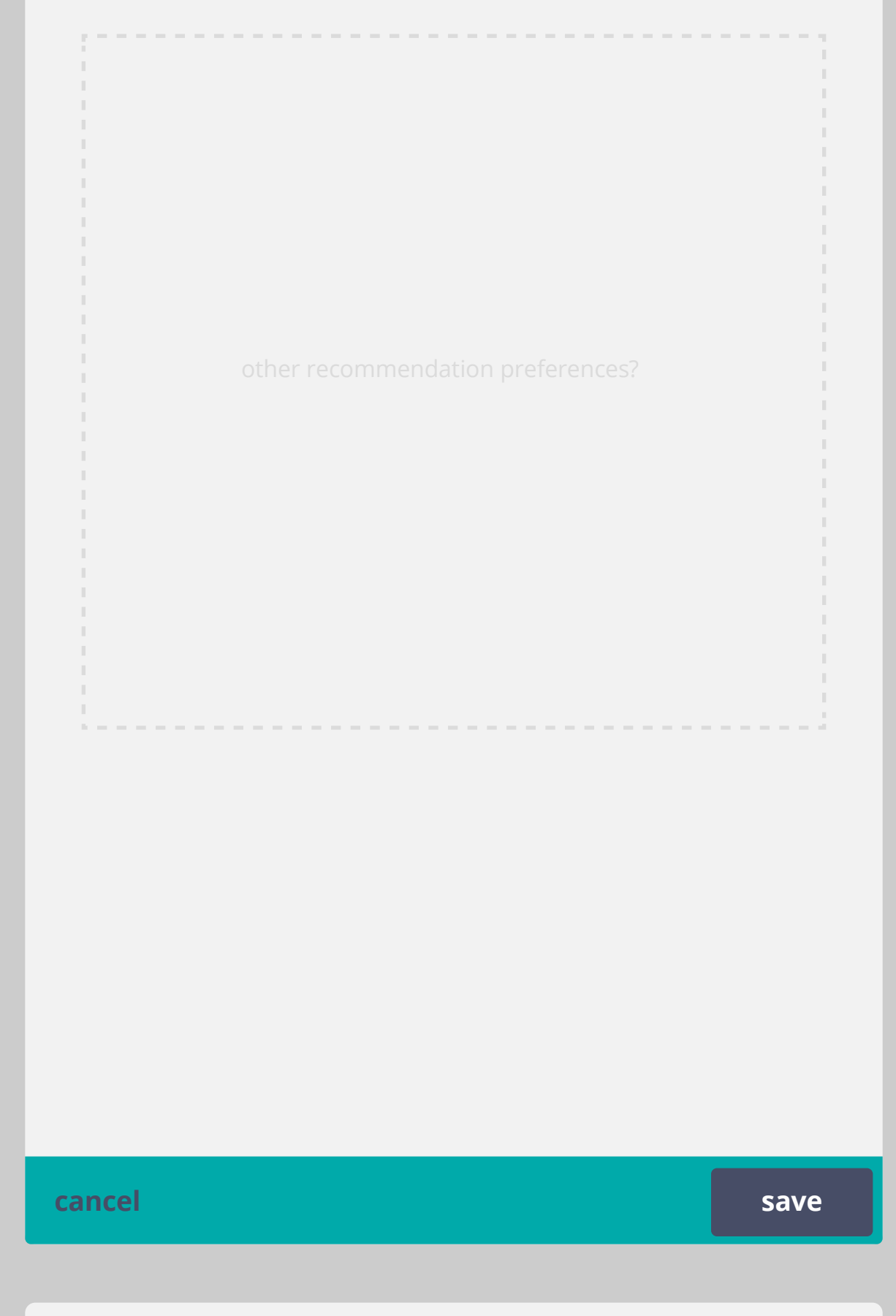

# Recommendations

### Devices

**Logged in:**

2013/12/11 11:56

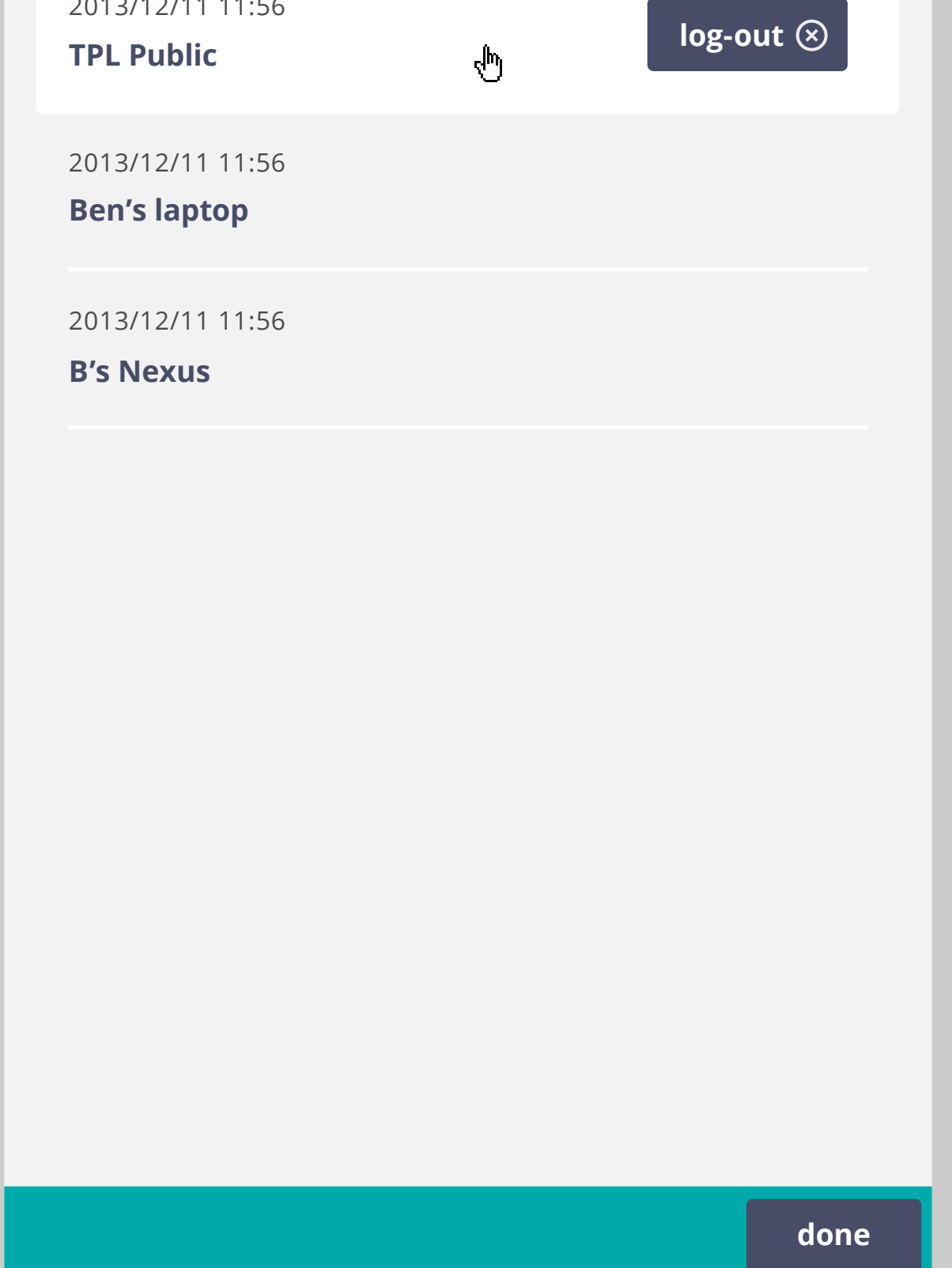

To be determined: what will be included under recommendation preferences. For now we could implement on/off only

Logout button appears on hover or keyboard focus

All currently logged in devices are shown PMT

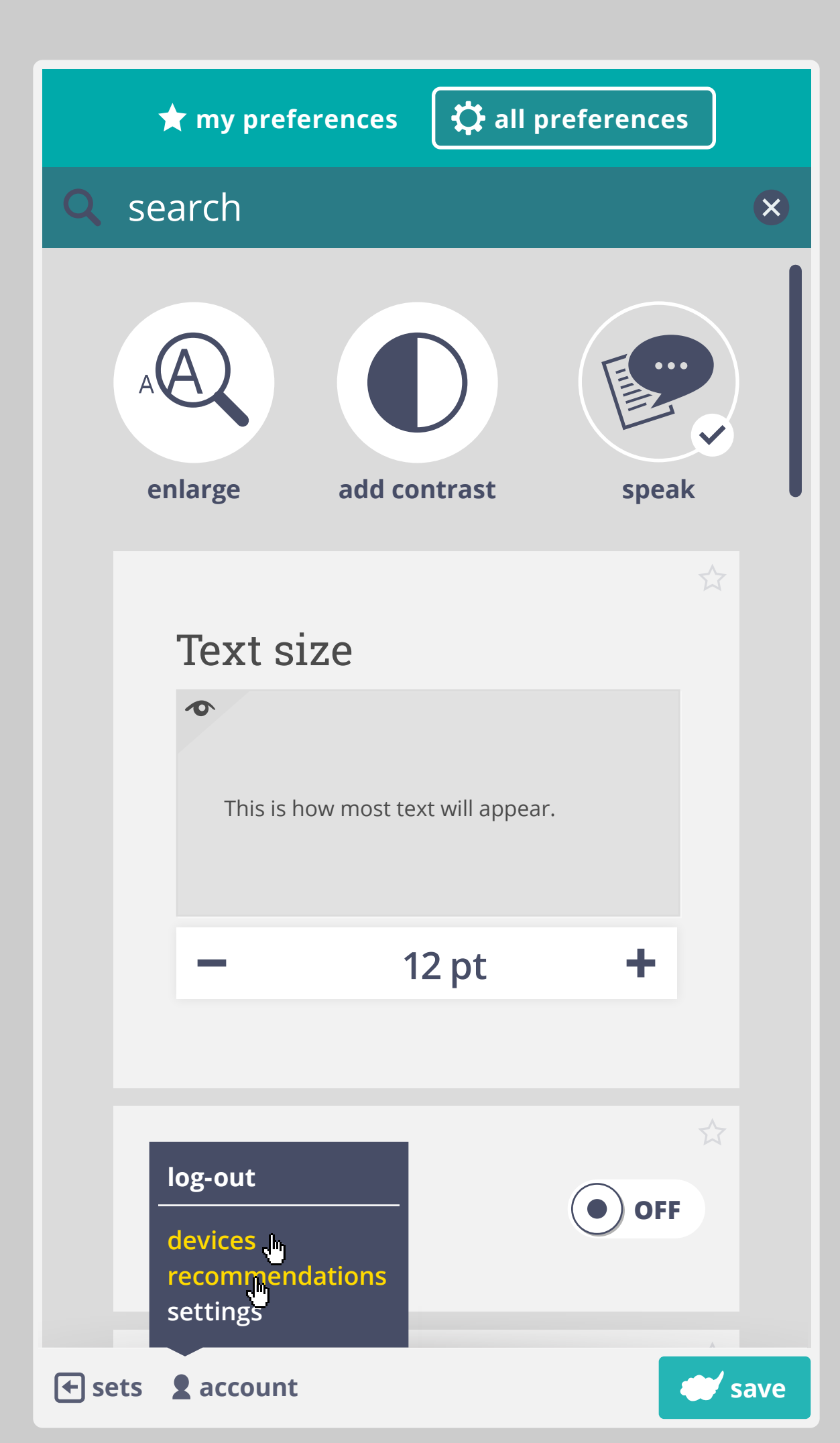

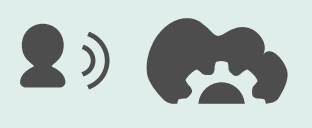

Cloud for All account detected. Applying your preferences.

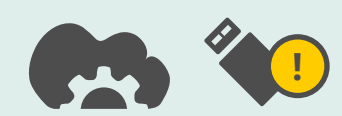

Logging out. Remember to take your USB stick!

**Cancel**

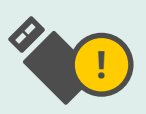

X

Cloud for All logout successful. Remember to take your USB stick!

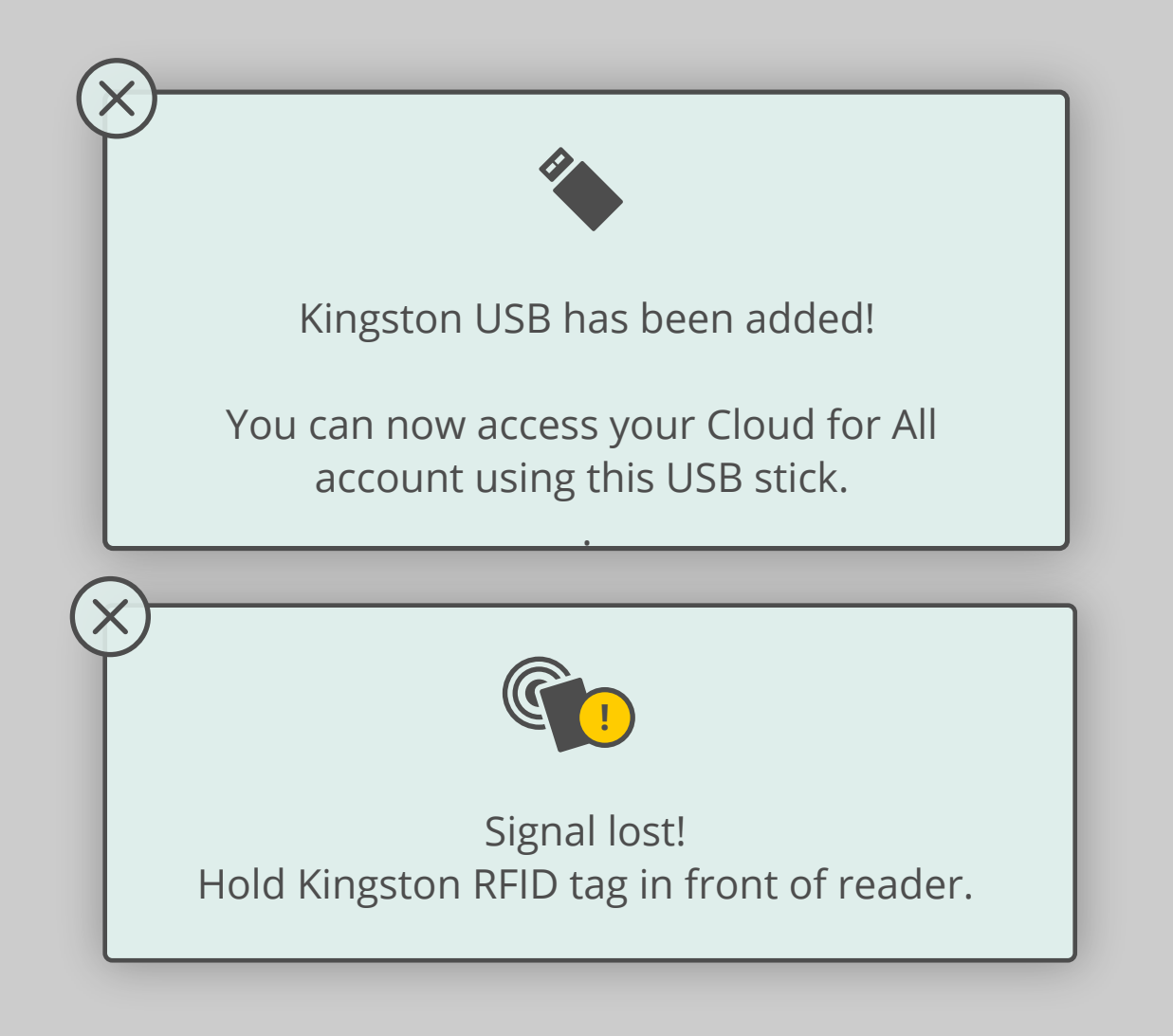